# $N85 - 25870$

COSMIC/NASTRAN - PATRAN INTERFACE

Oaron H. Libby

PDA Engineering Santa Ana, Cal ifornia February 1985

ABSTRACT

The capabilities provided by the PATRAN-COSMICINASTRAN interface are discussed. While the translator capabilities give some-indication-of-theinterface quality between the two proqram, certainly there are otner attributes to be considered. The ideal interface would be a user-transparentunion of the two programs so that the engineer could move from one program to the other fluently and naturally. Hence, a valid assessment of the interface completeness must consider how close the current capabilites are to the idealized case. An example problem is presented to demonstrate how COSMICINASTRAN and PATRAN can be used together to meet the requirements of an actual engineering application.

# INTROOUCT IOri

PATRAN [1] is a three-dimensional solid modeling and finite element preand postprocessing program developed and marketed by PDA Engineering in Santa Ana, California. Using the latest interactive computer graphics technology, PATRAN provides a visual means to define a finite eleinent model and its environment, and review its rescl tant model behavior. A1 though PATRAN offers linear statics and eigenvalue analysis capability as an option, a more detailed analysis is often required. More than 25 translator programs have been developed that move data among PATRAN and external finite element, finite difference, and boundary element analysis proarams **[Z].** It is these interfaces that bring the advanced analysis methods available in general-purpose finite element programs to the PATRAN modeler, and one importani interface is to COSMIC/NASTRAN [3].

The COSMIC/NASTRAN interface is comprised of two translators: an analysis translator and a results translator. The analysis translator accepts a PATRAN neutral outpd: file and produces a HASTRAN bulk data file. The Forward translator is to cosmic/MASIRAN [3].<br>Analysis translator and a results translator. The analysis translator accepts<br>a PATRAN neutral output file and produces a NASTRAN bulk data file. The<br>forward translator is named INE COSMICINASTRAN. THEFTACE IS COMPTISED OF CWO Cransiators, and<br>analysis translator and a results translator. The analysis translator accepts<br>a PATRAN neutral output file and produces a NASTRAN bulk data file. The<br>forwar COSMIC/NASTRAN. For postprocessing within the PATRAN system, it is necessary<br>to execute a second program after the analysis. This inverse translator is called COSPAT, because it accepts the COSMIC/NASTRAN results and produces files in a format which <code>PATRAN</code> can read.  $\widehat{\text{C}0}$ SPAT also  $\,$  provides the option  $\,$  of  $\,$ translating an existing analysis input deck into a PATRAN neutral file. Both analysis and results translators are easy to use in that they are menu-driven, execute quickly, and are highly automated. The PATRAN-COSMIC/NASTEAN interface **1s** illustrated if, Figurs 1.

### ANALYSIS MODELING

PATCOS can produce 59 different COSMIC/NASTRAN bulk data card types, including 29 different finite elements. The list of bulk data cards supported is presented in Tdble 1. The complete analysis model can be defined in PATRAN to include not only the finite element mesh but also element properties, boundary conditions and applied loads. PATRAN also provides visual model verification techniques to check parameters such as element aspect ratio or property assignment.

There are several ways to add the required EXECUTIVE and CASE CONTROL cards to the bulk data deck. The simplest method is to use a text editor and either (1) insert the control cards manually, or (2) copy them in from an existing file.

#### RESULTS RECOVERY

The results (or inverse) translator, COSPAT, provices the capability to reformat analysis results into PATRAN compatible files. The input file to COSPAT is a binary OUTPUT2 file generated during COSMICINASTRAN execution. The output files contain nodal displacements, element centroidal and nodal stress, strain or temperature. To generate an OUTPUT2 file during a COSMICINASTRAN execution of a static analysis (SOL 1), the following directives must be added to the COSMICINASTRAN input deck. Similiar ALTER sequences can be used for other solution approaches: e.g.

> ALTER 143 \$ OUTPUT2 **OUGV1,OES1IIC,N,-1IC,N,11IV,N,Z** \$ ENDALTER CEND  $DISP = ALL$ STRESS = ALL

PATRAN can then be used to combine the results information w'th the finite element model to evaluate model behavior. Using graphical methods such as animation and color bring unparalleled insight into understanding the voluminous output data often generated from a complex analysis, The engineer can interactively view any piece of the model from any perspective and see color variations of results. Hence one simple exercise for PATRAN might be to crack open an egg and display the variation in circumferential stress on the inside of the shell.

### MODEL TRANSLATION

COSPAT also provides the capability to reformat COSMIC/NASTRAN analysis input data into PATRAN neutra? format. This method not only brings all PATRAN postproce5sing cdpabilities to bear on existing COSMICINASTRAN models (generated by other means or by hand), but also suggests a medium in which to convert a COSMIC/NASTRAN input deck to that of another analysis program format. The COSPAT model translator currently recognizes the 58 different card types as listed in Table 2.

#### AN APPLICATION

While the translator capabilities give some indication of the interface quality between the two programs, it is clear that there are other attributes to be considered. The ideal interface would be a user-transparent union of the two programs so that the engineer could move from one program to the other fluently and naturally. Hence, a valid assessment ot the interface completeness must consider how close the current capabilites are to the ideal ized case. This can be explored through the use of an example problem.

One common step in the analysis of  $a$  part or structure is to determine the structural response to an imposed thermal environment. This involves creating a thermal model subjected to various thermal conditions, solving for a resultant temperature distribution, and then calculating the stresses induce6 by the applied thermal loads. Both a thermal and a structural analysis must be performed, very often using a structural analytical model of a different mesh density than that of the thermal analysis. The following example demonstrates how PATRAN and COSMICINASTRAN can be used together to model, analyze, and evaluate a thermal stress problem.

### Problem Definition

The example chosen is a pipe with stepped cooling fins subjected to an internal fluid temperature of 500°F and an outside ambient temperature of 70 F (Figure 2). The structure consists of a 6-inch (0.5 ft) stainless steel pipe with 14.4-inch (1.2 ft) cooling fins. The emphasis here is not on the actual dimensions and properties of the model but rather the technique applied. The objective is to use axisyrrmetric elements with heat boundary elernents to solve for a linear steady-state temperature distribution. Then, determine the stress induced by the resulting temperatures on two different structural models:  $(1)$ a finite element mesh matching the thermal mesh, and (2) a non-uniform structural mesh with higher element density.

#### Thermal Model

The thermal model is represented with axisymmetric trapezoidal ring elements (CTRAPRG). The only material property required for this element is a thermal conductivity equal to 15 Btu/hr-ft- ˚F. The convection surfaces are defined by heat boundary line elements (CHBDY). The material property for this element is the convective film coefficient equal to 12 Btulhr-ft-"F on the inside of the pipe and 3-Btu/hr-ft-"Fon-the-outside of the fin, The appropriate PATRAN directives are used to define these data (Table 3), namely element connectivity (CFEG), element geometric properties (PFEG), and material properties (PMAT). The only other value to be defined is the ambient temperatures referenced by the convection surfaces. Because PATRAN originated from structural analysis, there is currently no straightforward way to define this relationship. Hence, a special technique must be used. This teci.nique consists of first constraining scalar points to the appropriate fixed temperatures and then -eferencing these scaldr points in the element associate data field as the convection surface elements are created. The complete list of PATRAN directives required to generate the therm2l model is listed in Table 3. The final model is illustrated in Figure 3.

PATCOS is then executed to translate the PATRAN neutral output file into COSMICINASTRAN bulk data. A minor coding modification translated the element data associated with the heat boundary elements as the ambient reference points. The EXECUTIVE and CASE CONTROL cards were added and included two  $im$ portant directives: (1) THERMAL(PUNCH) = ALL to write the resultant nodal temperatures to a punch file and (2) OUTPUT2 to save the temperatures for PATRAN postprocessing displays. A sampling of the COSMIC/NASTRAN input file is shown in Table **4.** 

COSPAT can be executed to read the OUTPUT2 file and generate PATRAN postprocessing files. Figure 4 illustrates the temperature distribution that resulted from the linear steady-state heat transfer analysis.

#### Structural Model (Mesh 1)

The first structural model is created by slightly modifying the thc-ma1 model using PATRAN. The heat boundary elements are delcted, the structural properties for the CTRAPRG elements are defined, and axisymmetric boundary condition; are added. For this case, Young's modulus is given as 194,400 lblft, Poisson's ratio is 0.3, and the coefficient of thermai expansion is 0.00009 ftlft- F.

PATCOS is then used to generate the corresponding COSMIC/NASTRAN bulk data. This time the appropriate EXECUTIVE and CASE CONTROL cards are added, as well as a single point constraint card to eliminate all degrees of freedom except the in-plane axisymmetric motion. Also, because the structural mesh corresponds identically to the preceding thermal mesh, the punch file generated during the thermal analysis can be appended directly to the structural COSMIC/NASTRAN input file. Clearly, this is a most desirable situation and, for this reason, many thermal models are commonly over-modeled such that a structural analysis can be performed easily at a later time.

The OUTPUT2 file generated during the COSMICINASTRAN run is processed by COSPAT and PATRAN is used to plot the deformed shape (Figure 5) and stress contours (Figure 6).

## Structural Model (Mesh 2)

The next step is perhaps the most difficult, in that a new structural mesh is to be defined but subjected to the temperature distribution calculated in the inital thermal analysis. Many schemes have been devised to interpolate resultant temperature fields onto new structural mesnes. The inherent capablil ity to the PATRAN approach of defining a model 's environment in terms of the model geometry and not the finite element mesh shows great potential to solving this problem. However, direct methods have not yet been developed.

The approach taken here is to define PATRAN data patches (surfaces) that lie in the thermal distribution field. PATR<sup>p4</sup> data entities (lines, surfaces, and volumes) can be created to represent a parametric cubic variation of any scalar function **[4].** These data swfaces can then be apolied to the geometry independent of the finite element mesh density. This is made possible by taking advantage of the axisymnetric nature of the problem. It is noted that the spatial orientation of the model is completly defined by X- and Z-coordinates and that the Y-coordinate is always zero. Hence, a 100-line FORTRAN program, developed in two hours, combines the spatial model coordinates with the nodal temperatures to define PATRAN geometric points (grids) in a PATRAN neutral file. The three coordinates of these grid points are specified as X, TEMP, Z so that they actually lie in the temperature field.

The next step is to delete all finite elements and nodes in the PATRAN axisymmetric model, leaving only the model geometry. The temperature neutral<br>file is then combined the heal and the and the senew arid points are used th the PATRAN model and these new grid points are used to define PATHAN data patches. The cubic data patches are defined by specifying scalar values that lie in the distribution field. Hence, it is an easy task to have PATRAN extract the r-coordinates of selected grid points to define the desired data patch (scalar function).

A new structural mesh is defined with a non-uniform element density (Figure 7). Then, each patch is loaded with its corresponding data patch and each finite element node is assigned automatically a temperature depending on its lccation in the data patch function (Figure **8).** Geometric patches were constructed ta show the temperature distribution.

PATCOS then translates this new model and loading combination into COSMIC/NASTRAN bulk data. The EXECUTIVE and CASE CONTROL cards are added and the analysis is run. COSPAT is used to generate the postprocessing files that lead to the final Z-X shear stress plots for the critical area shown in Figure 9.

### CONCLUO: NG REMARKS

An overview of the current capabilities provided by the PATRAN-COSMIC/NASTRAN interface IS described. While the extent of these capabilites is important in assessing the interface quality, the example problem illustrates the wide range of flexibilty provided. PDA Engineering, in its short history of interface development, hs; made major strides in linking up the unique analysis tools found in many different programs. Improvements have been made which were primarily due to a close working relationship with the engineering community. We were thus able to define, anc: meet, the risinq needs and expectations of the analysts.

The future holds a great promise for more effirient, complete, and sophisticated methods in software and hardware networks, : o solve a growing diversity of engineering problems. PDA's interface developments already are considering new approaches to thermal modeling, substructuring, and cumposite material modeling. It is clear that PDA is comnitted to providing the engineering comnunity with the highest quality modeling and analysis software through more efficient, complete, and accurate data definition and transfer - vzry often based on user recomnendations.

#### REFERENCES

- 1. PDA/PATRAN User's Guide Vol. 1-11 (Rev 1.5), 1954, PDA Engineering, Santa Ana, California.
- 2. Fong, Henry H., "Interactive Graphics and Commercial Finite Element Codes". Mechanical Enginearing, June 1984, pp.  $18-25$  (published by The American Society of Mechanical Engineers, New York, New York) .
- 3. Field, E. I., **D.** N. Herting, and **i4.** J. Morgan, NASTRAN User's Guide (Level 17.5), Prepared by Universal Analytics, Inc. (Playa Del Rey, Ca!ifornia) for Langley Research Center, NASA CR-3146, June 1979.
- 4. Casale, Malcolm S. and Edward L. Stanton, "An Overview of Analytic Solid Modeling", IEEE Computer Graphics and Applications, February 1985 (published by The Computar Society of The Institute of Electrical ano Electronics Engineers, Los Alamitos, California), pp. 45-56.

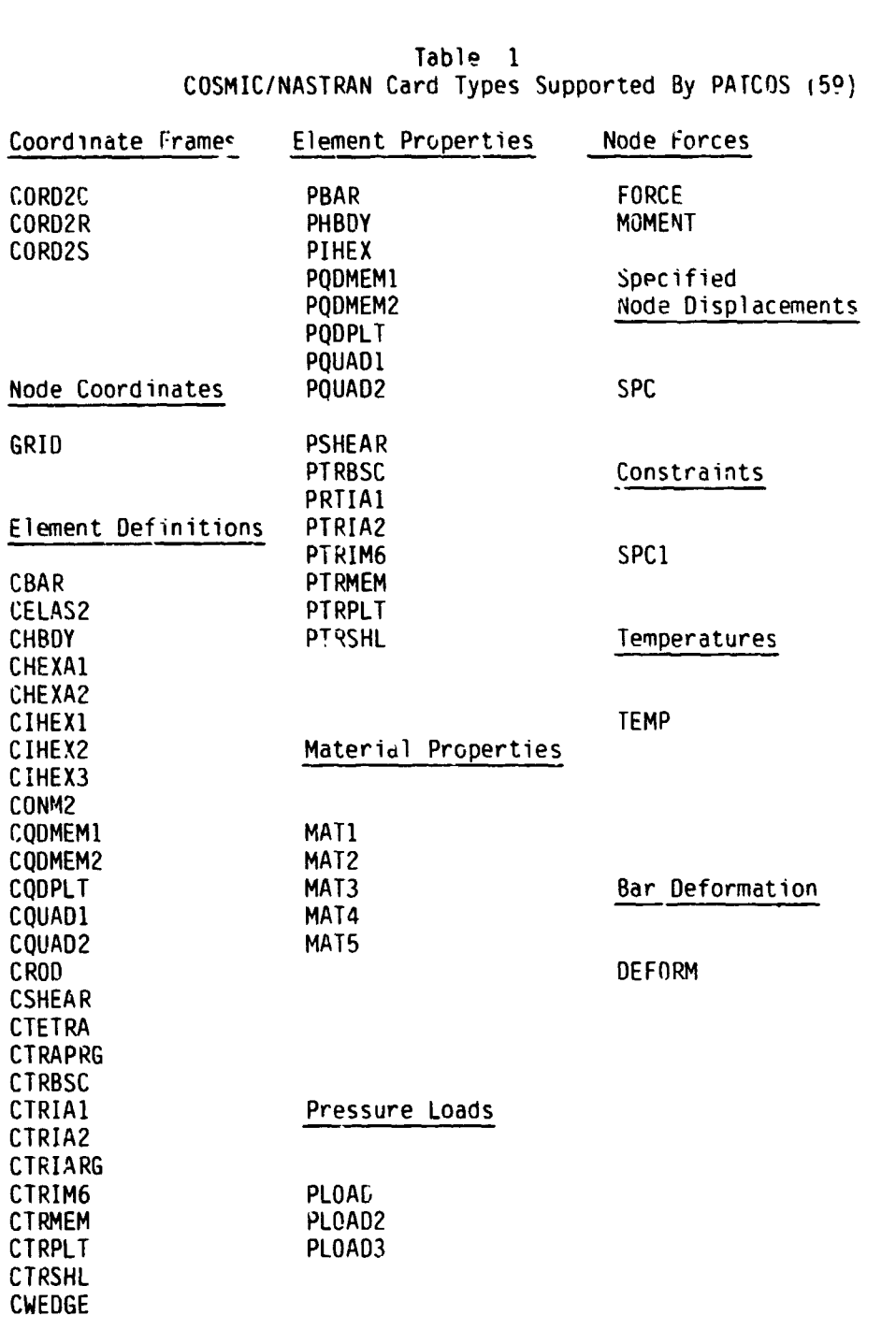

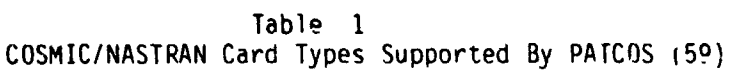

CNGRNT

Table 2 COSMIC/NASTRAN Cards Supported By COSPAT (58) A. Cocrdinate frames CORDZC, COROZR, COROZS B. Grid points GRID ,GRDSET ...........<br>BAROR , TRIA1, CBAR , CTRIA3, CROD , CQDMEM1<br>CTRBSC, CTRIARG, CTRIA2, CTRMEM, COUAD1, CQDMEM2 CSHEAR, CTRAPRG, CQDMEM, CQUAD2, CHEXA2, CWEDGE<br>CIHEX2, CTRPLT , CTETRA, CQDPLT, CTRIM6,<br>CTRSHL, CTRPLT1, CHEXA1, CIHEX1, ...pe.....<br>PBAR , PBEAM , PROD , PTRIA1, PTRMEM<br>PQUAD1, PQUAD2, PQDMEM, PTRIA2, PHEX<br>PSOLID, PHBDY , PSHEAR, PSHELL E. Materials MATI, MAT2, MAT3, MAT4, MAT5, MAT9 F. Fnrces and Constraints

SPC , SPC1 , FORCE , MOMENT, TEMP , DEFORM

Table 3 PATRAN Input Directives To Create Thermal Model

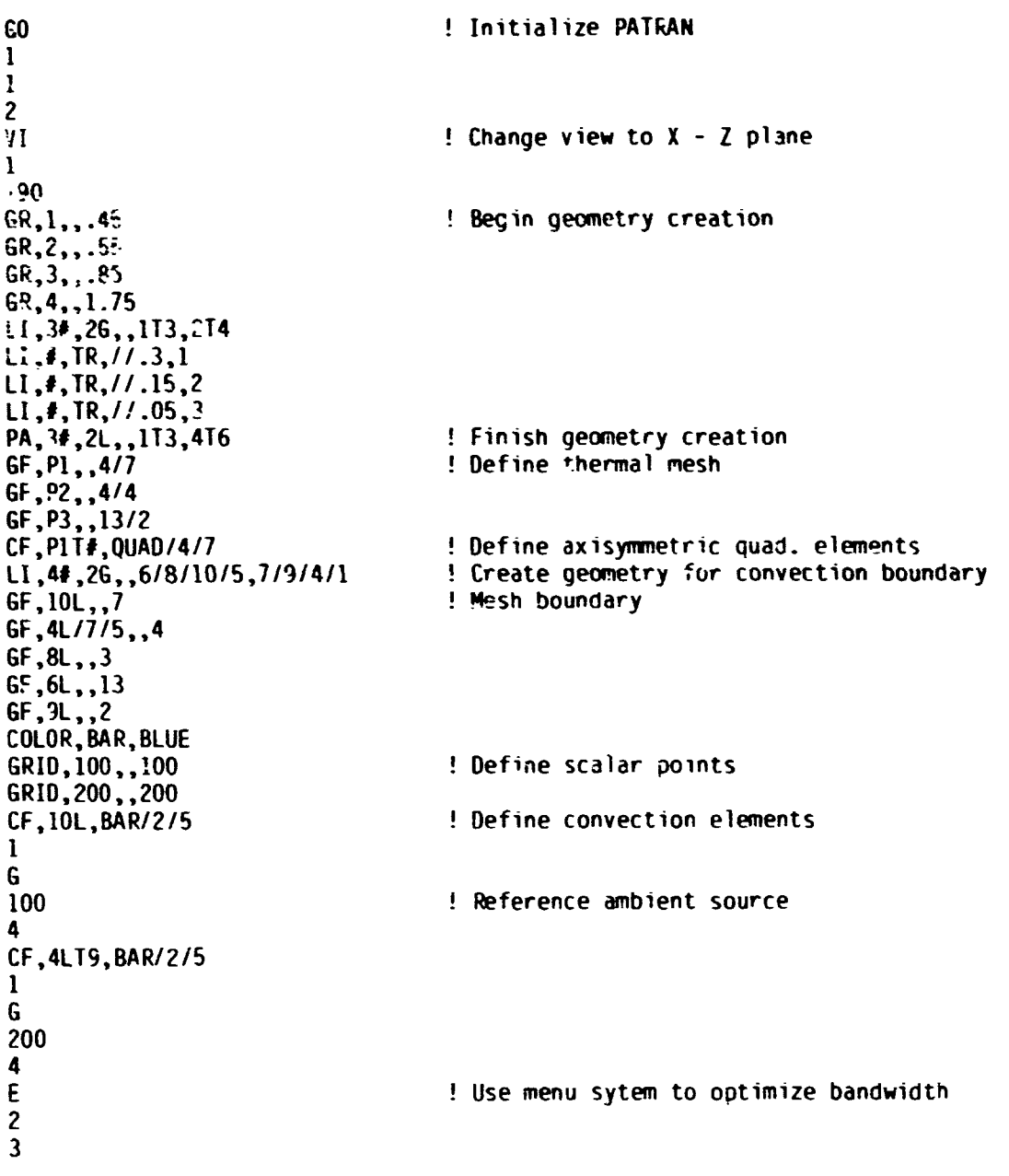

Table 3 (Continued)

 $\mathbf N$  $\begin{array}{c} 2 \\ 1 \\ 7 \\ 3 \end{array}$  $\overline{\mathbf{3}}$  $\mathbf{1}$ NODE, 100, ADD ! Define sualar points for ambient temperature  $\mathbf{I}$  $\mathbf{I}$ 100.0 -5 NODE, 200, ADP  $\mathbf{1}$  $\mathbf{I}$ 200.0 5 PISP, N100, ADD, 1 ! Specify ambient temperatures  $500.0$ DISP, N200, ADD, 1  $70.0$ PF, PIT3, QUAD/4/7, , MI<br>PF, IOL, BAR/2/5, 2, 2 ! Assign material types PF, 4LT9, BAR/2/5, 3, 3 **PMAT, 1, TIS, 15** ! Specify material properties PMAT, 2, IIS, 12 PMAT, 3, TIS, 3 E ! Create PATRAN neutral file 5  $\mathbf{1}$  $\mathbf{1}$ AXISYMMETRIC COOLING FIN (THERMAL MODEL)  ${\bf N}$ **STOP** 

Sampling Of NASTRAN Thermal Analysis Input ID DHL, NASTRAN APP HEAT  $59L<sub>1</sub>$ TIME 90 DIAG 14 **ALTER 109 \$**  $\prime$ , C, N, NOP/V, N, TRUE=-1 **PARAM** HOUGV1, OUGV1, /TRUE \$ EQUIV  $, \ldots, \ldots, N, -1/C, N, 92/V, N, Z$  \$ OUTPUT2 OUTPUT2 OUGV1,,,,//C,N,O/C,N,92/V,N,Z\$  $, \ldots, \ldots, N, -9/C, N, 92/V, N, Z$ ONTPUT2 **ENDALTER CEND** TITLE = LINEAR STEADY STATE CONDITION THROUGH A COOLING FIN SUBTITLE = AXISYMMETRIC RING ELEMENTS, FILM HEAT TRANSFER **OUTPUT** THERMAL (PRINT, PUNCH) =ALL  $OLOAD = ALL$  $SPC = 1$ **BEGIN BULK** SAXISYMMETRIC COOLING FIN (THERMAL MODEL) \$--BULK DATA CARDS PRODUCED BY "PATCOS" VERSION 1.6A: 09-JAN-85 15.54:40 **SPC** 1 500.000  $\mathbf{1}$ 100 **SPC**  $\mathbf{1}$ 200 1 70,0000 GRID  $0.450000$ .  $\mathbf{1}$  $\mathbf{0}$ . GRID  $\mathbf{z}$  $0.483330.$  $0.$ 0.05000  $0.483330.$ GRID  $\overline{\mathbf{3}}$ GRID  $\overline{\mathbf{A}}$  $0.450000$ . 0.05000  $\mathbf{0}$ . 100.0000 0. GRID 100 GRID 200 200.0000 0.  $0.$ **CTRAPRG**  $\mathbf{1}$  $\overline{\mathbf{4}}$  $0.000$  $\mathbf{I}$  $\mathbf{I}$  $\overline{c}$  $\overline{3}$ **CTRAPRG**  $\overline{c}$  $\overline{c}$ 5  $\overline{\mathbf{3}}$ 0.000  $\mathbf{1}$ 6  $\overline{\mathbf{z}}$ **CTRAPRG**  $\overline{\mathbf{3}}$ 5 8  $6\phantom{1}6$ 0.000  $\mathbf{1}$ **CTRAPRG**  $\overline{\mathbf{3}}$  $\overline{9}$  $\boldsymbol{a}$  $\mathbf{a}$ 10 0.000  $\mathbf{1}$  $\mathsf{E}$ 40 2REV 26 **CHBDY** 22 40 100 100  $+E$ 40 **CHBDY** 41 2REV 22 18 E 41 100 100 ÷Ε 41 **CHBDY** 42 2REV 18 14 E 42 100  $+E$ 42 100 **CHBDY** 43 2REV 14  $E$  $13$ 43  $+E$ 43 100 100 **CHBDY** 69 3REV 64 63 E 69 200  $+E$ 69 200 PHBDY  $\overline{c}$  $\overline{c}$ PHBDY  $\overline{\mathbf{3}}$  $\overline{\mathbf{3}}$ MAT4 1 15.0000 MAT4 2 12.0000 MAT4 3 3.00000 ENDDATA

Table 4

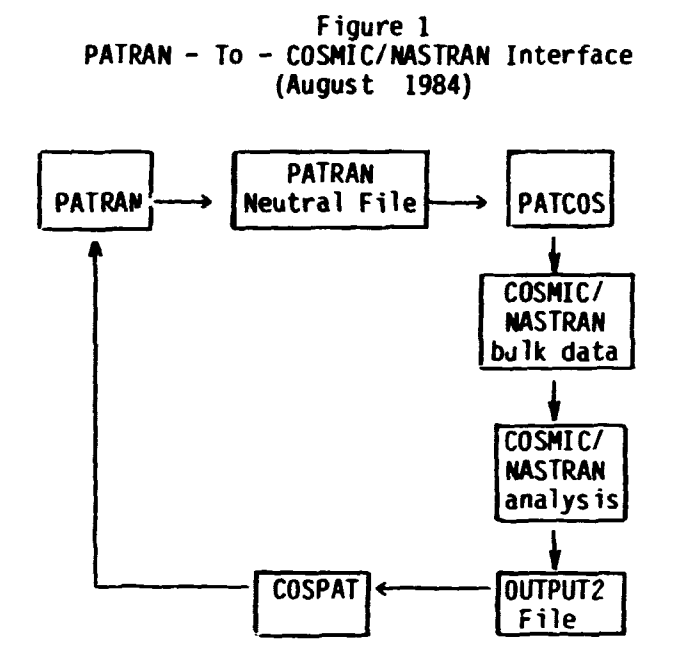

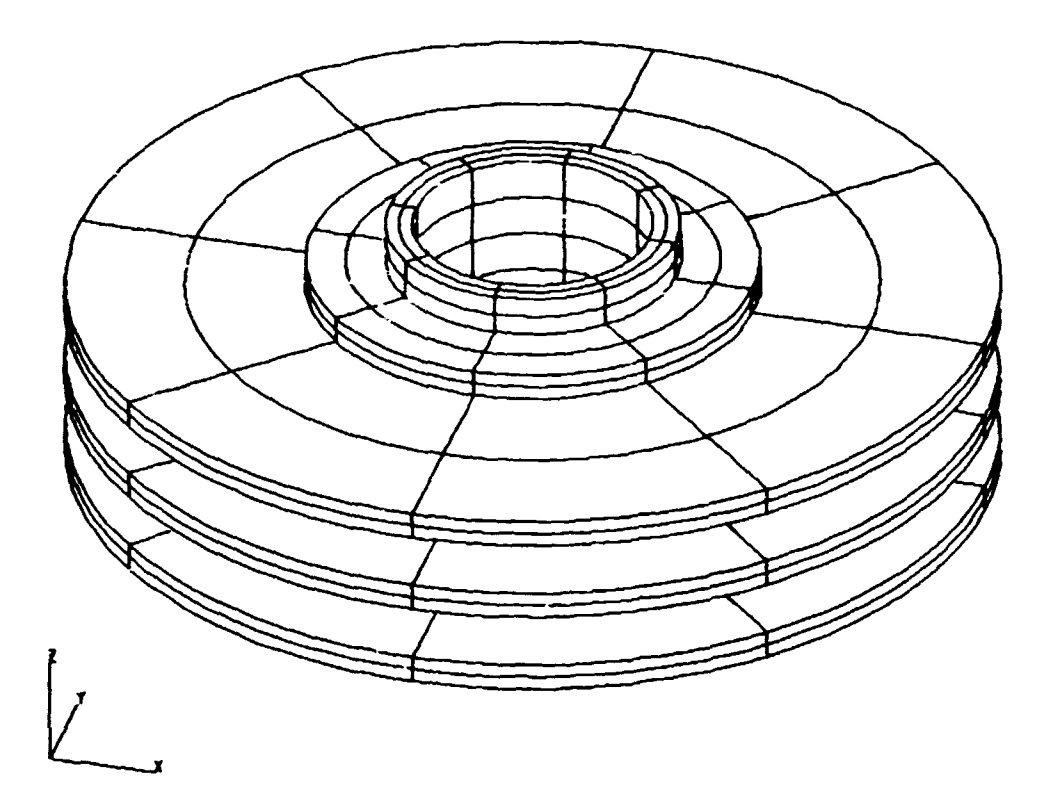

Figure 2 - Pipe With Cooling Fins

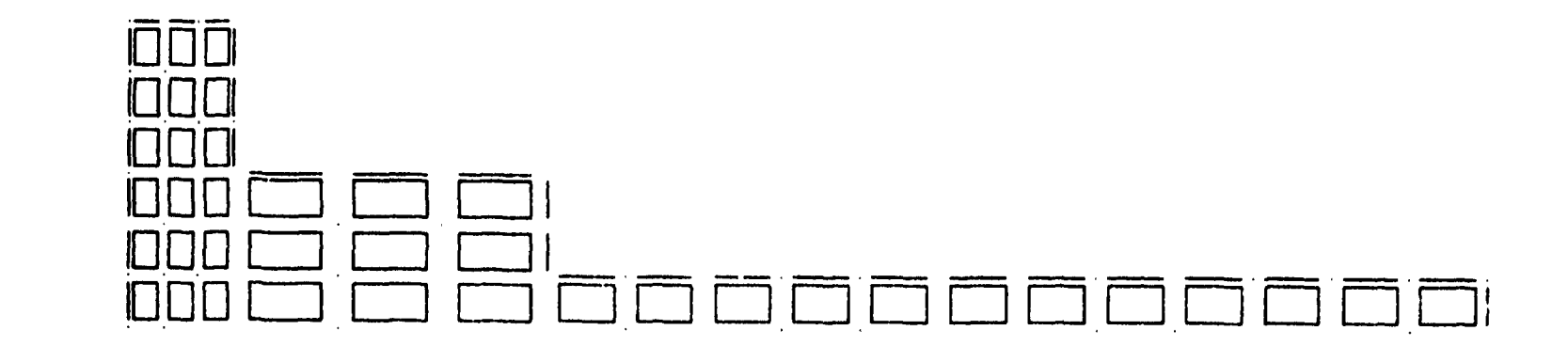

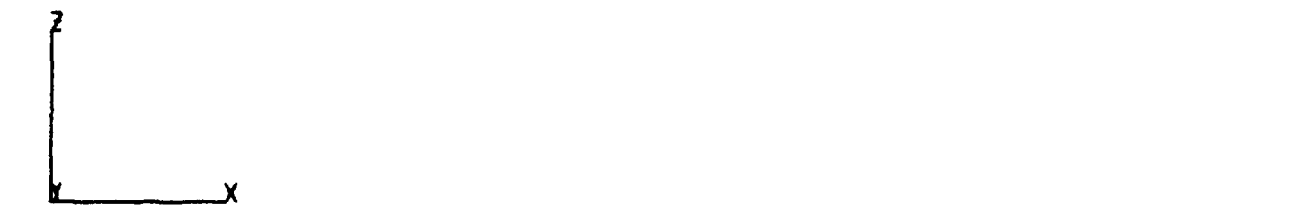

Figure 3 - The Thermal Model (also Structural Mesh 1)

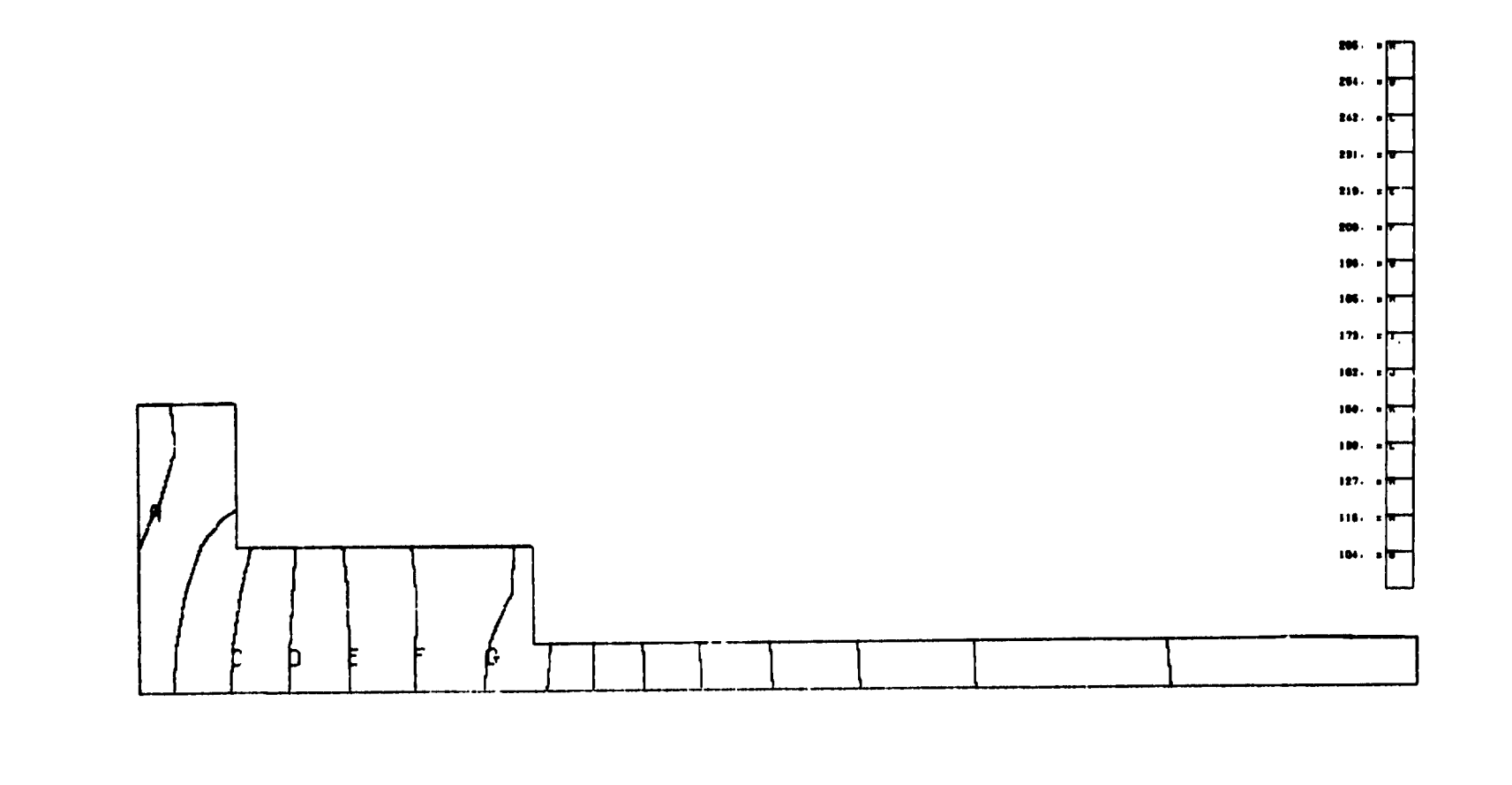

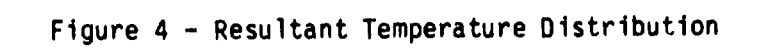

 $\overline{\mathsf{X}}$ 

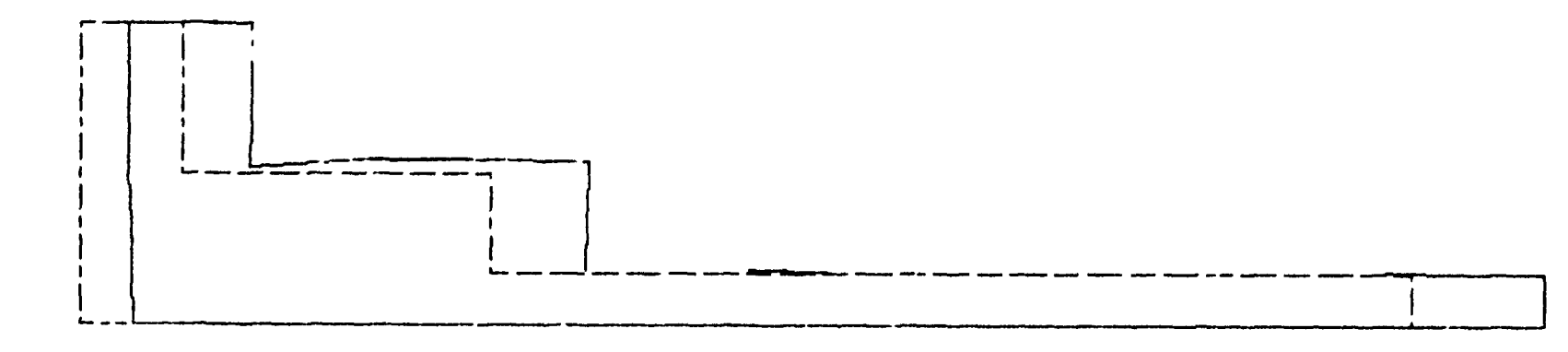

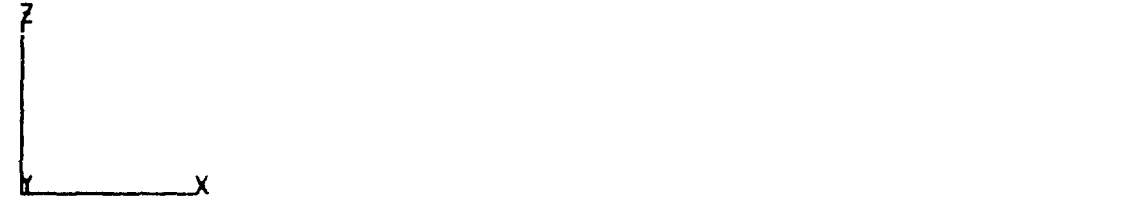

Figure 5 - Deformed Shape (Mesh 1)

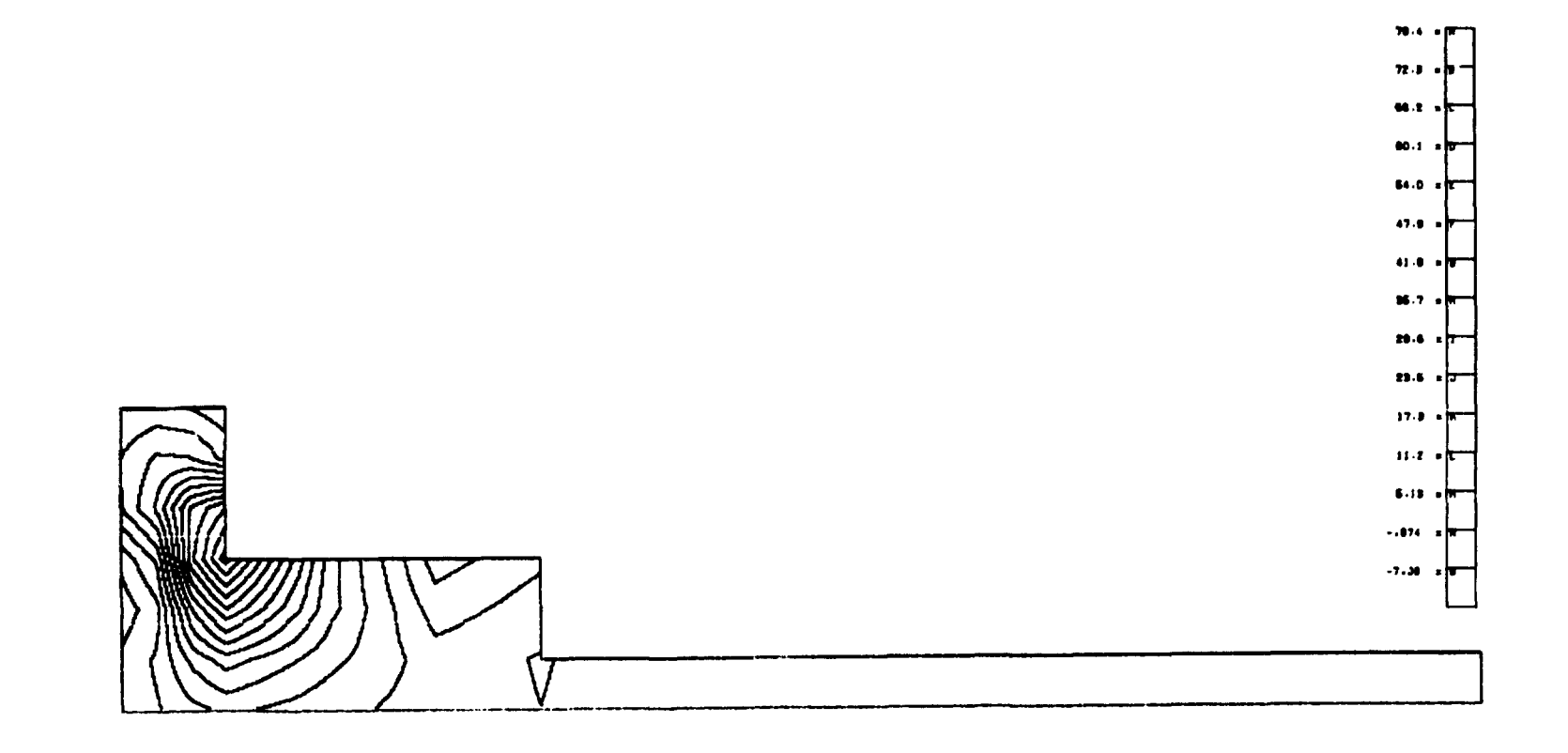

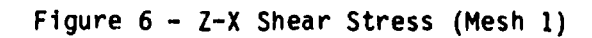

X

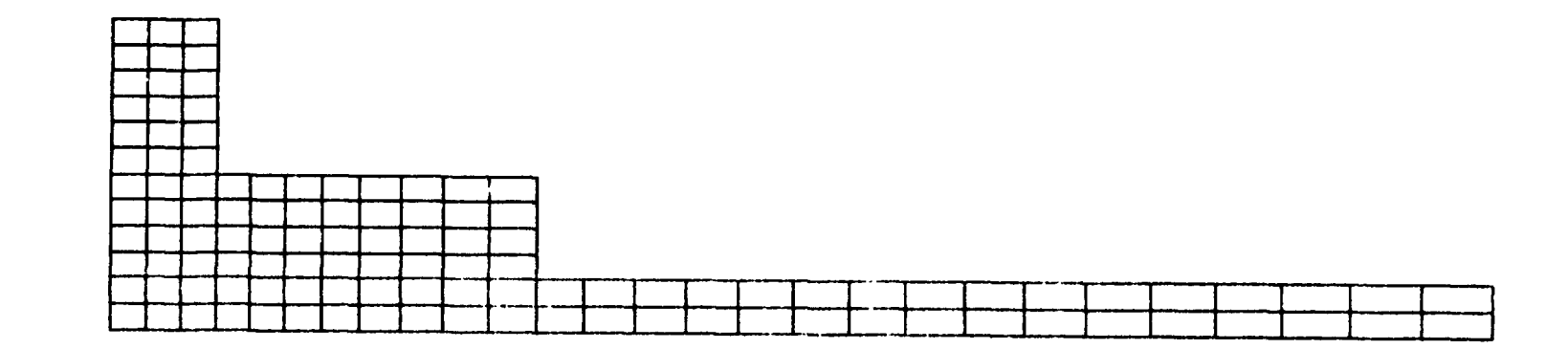

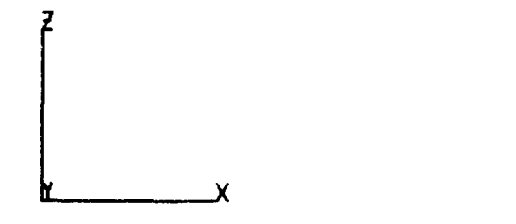

Figure 7 - Structural Model (Mesh 2)

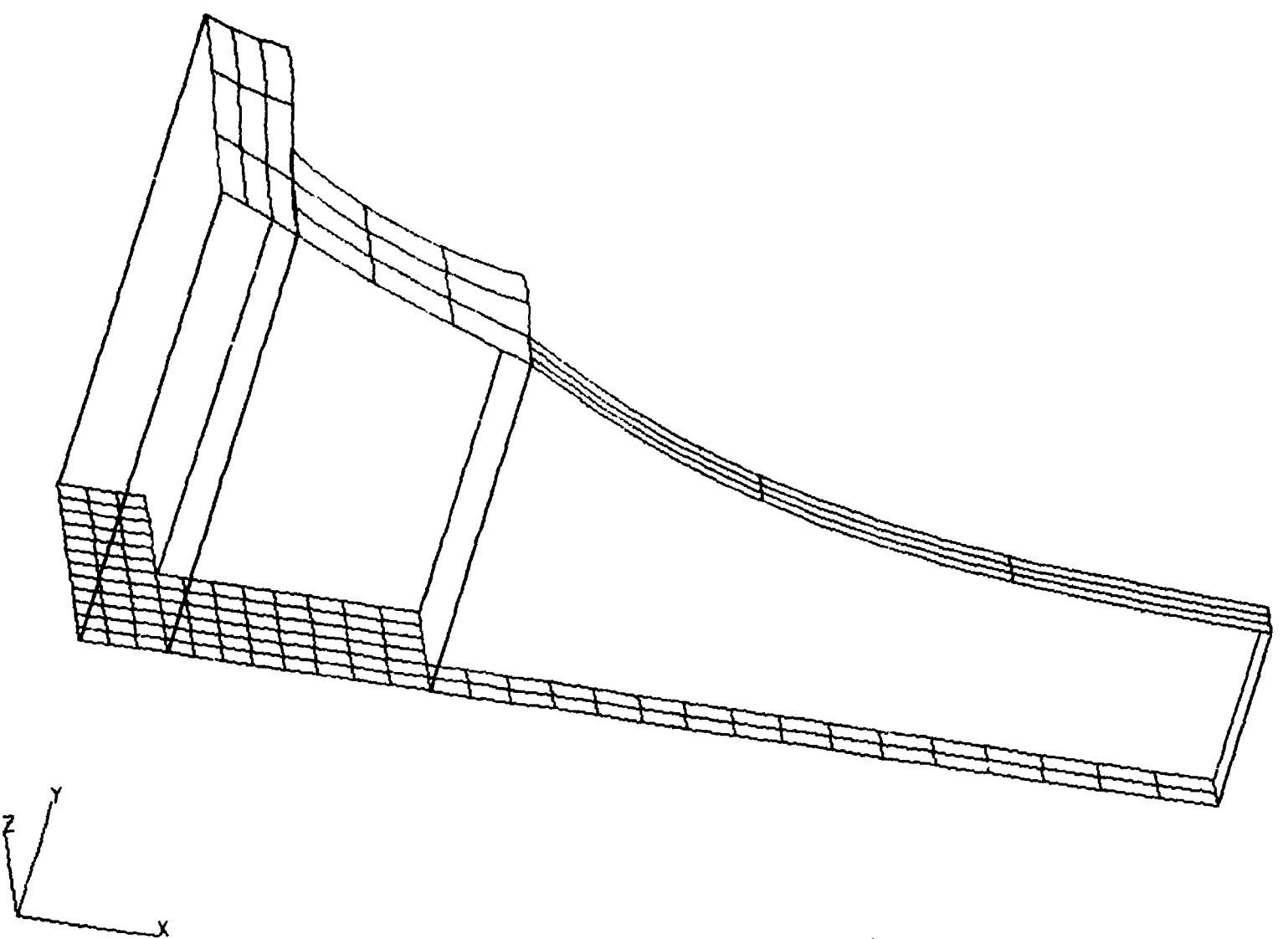

Figure 8 - Thermal Distribution Field

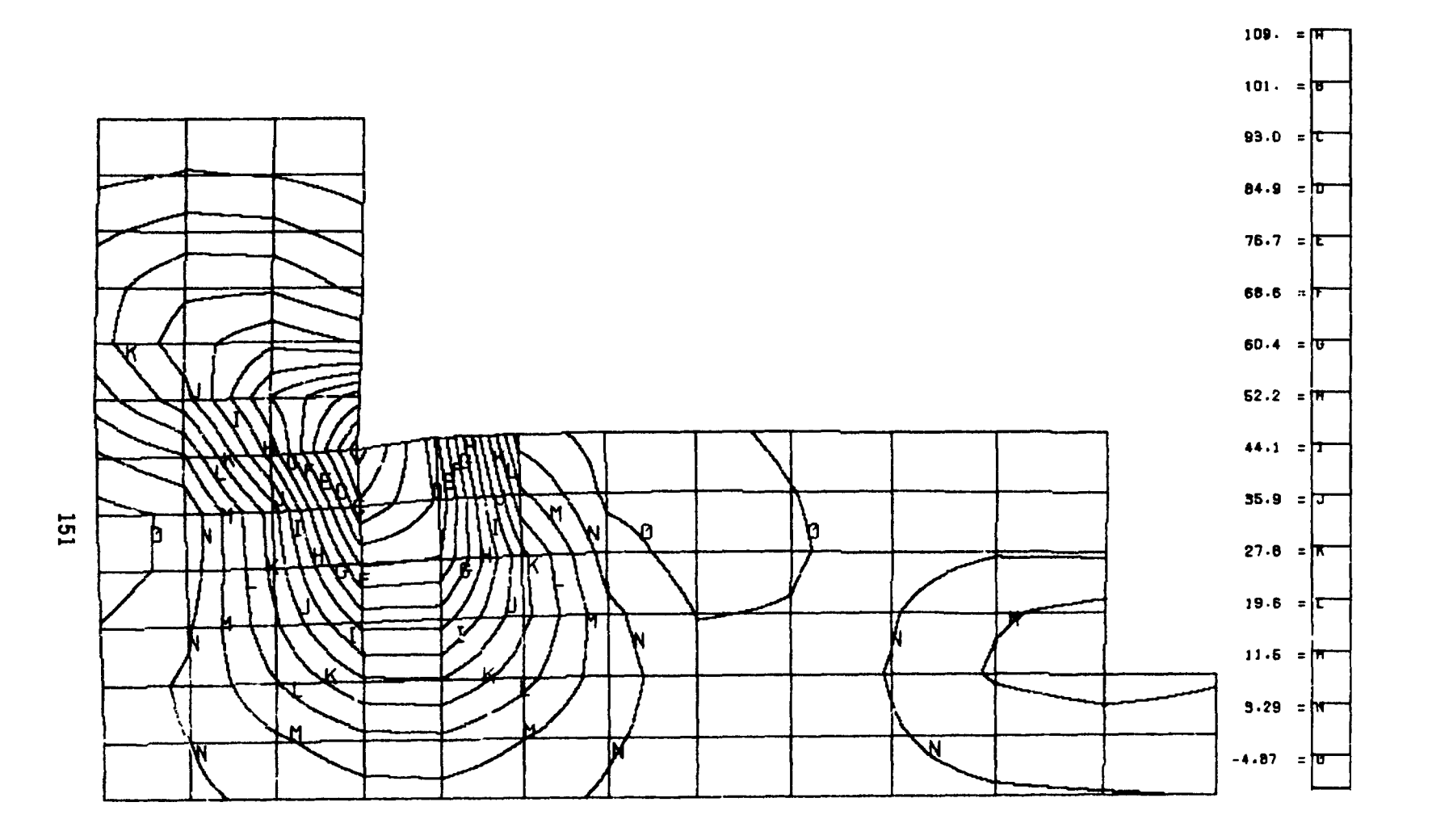

Figure 9 - Z-X Shear Stress On Deformed Shape (Mesh 2)